## **Sterbox**

## **Sterbox i Modbus**

Sterbox<sup>[1](#page-0-0)</sup> obsługuje Modbus<sup>[2](#page-0-1)</sup> w wersjach RTU i ASCII dla portu szeregowego RS485.

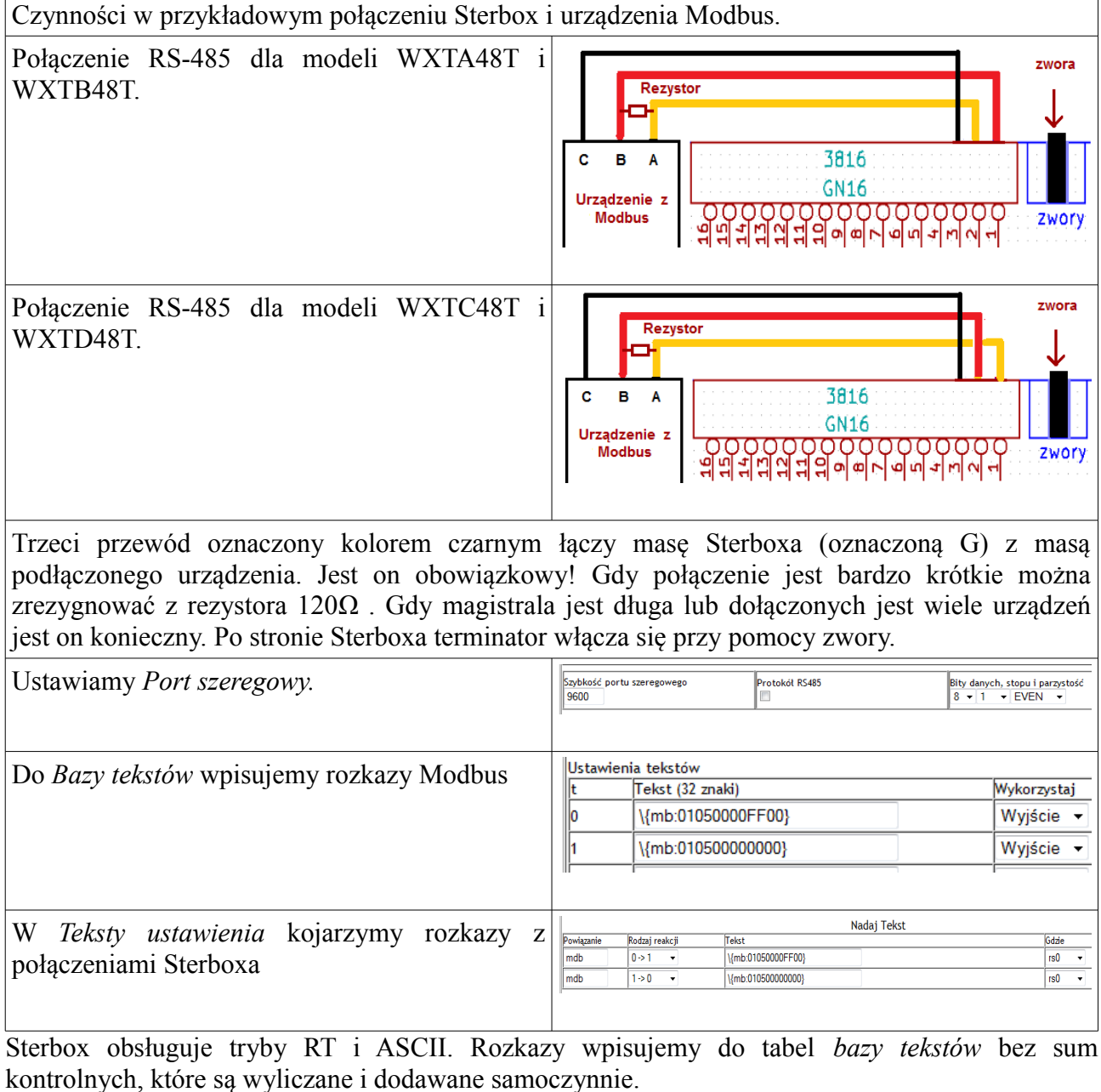

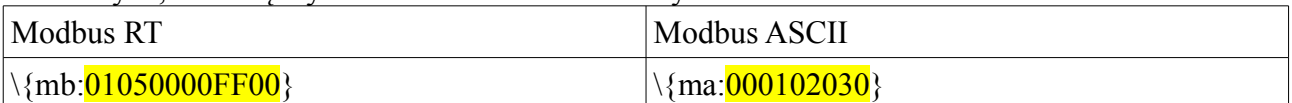

W obu wypadkach rozkazy Modbus umieszczone są po dwukropku → tekst pokazany na żółtym tle. Reszta znaków informuje Sterboxa że ma wysłać rozkazy w trybie Modbus.

Treść rozkazów (adresy, kody funkcji, numery rejestrów należy szukać w instrukcjach urządzeń które chcemy podłączyć do Sterboxa.

<span id="page-0-0"></span><sup>1</sup> Sterbox WXTA48T, WXTB48T z firmware od 2.1.2.

<span id="page-0-1"></span><sup>2</sup> Tylko w trybie master.

## **Sterbox**

Poniżej zajmiemy się przykładem połączenia Sterboxa z urządzeniami firmy Zamel<sup>[3](#page-1-0)</sup>: translatora Modbus/Exta Free – RXM-01 i odbiornika bezprzewodowego ROP-02.

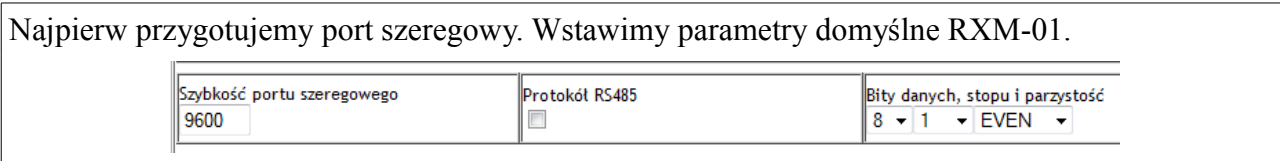

Następnie zajmiemy się przygotowaniem rozkazów Modbus.

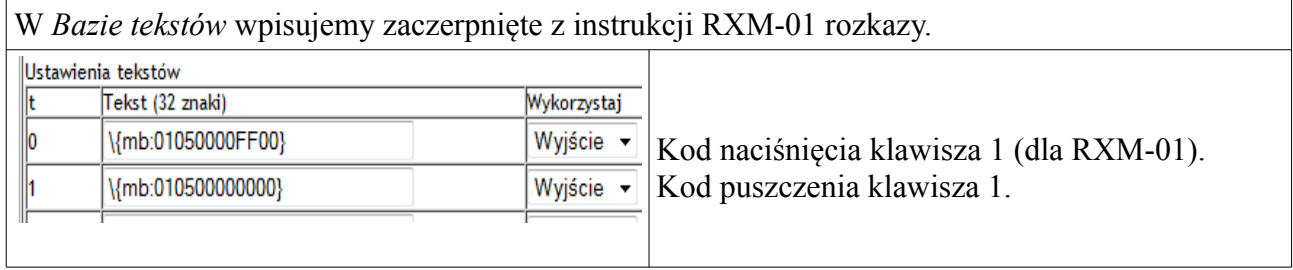

W *Teksty Ustawienia* ustawiamy *Powiązanie, Rodzaj reakcji* i cel tekstu w kolumnie *Gdzie.*

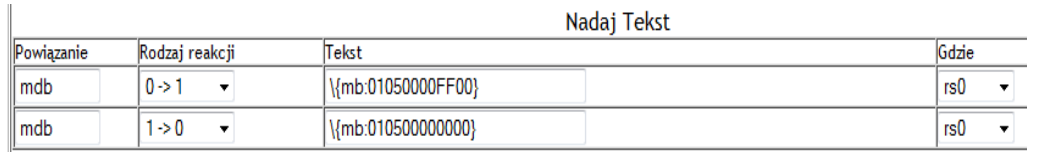

W pierwszym wierszu wiążemy rozkaz naciśnięcia klawisza RXM-01 z ustawieniem na 1 sygnału *mdb*. W drugim rozkaz puszczenia klawisza RXM-01 z wyzerowanie sygnału *mdb*.

Teraz wystarczy podłączyć przycisk do wejścia Sterboxa, w przykładzie użyłem portu ww7.

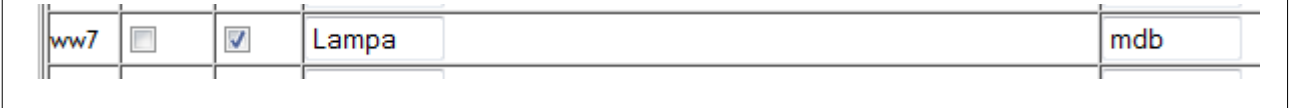

Sterbox został przygotowany. Teraz wracamy do instrukcji urządzeń firmy Zamel. Tam dowiadujemy się jak zaprogramować pierwsze wyjście ROP-02.

Dla ułatwienia przedstawię tutaj tą procedurę. Naciskamy krótko PROG w ROP-02, do zapalenia lampki. Naciskamy przycisk, podłączony do Sterboxa i trzymamy go dopóki lampka w ROP nie mignie, wtedy go puszczamy. Dla oszczędnych: w tym trybie drugi rozkaz: puszczenia klawisza potrzebny jest tylko do programowania ROP-02.

<span id="page-1-0"></span><sup>3</sup> Nazwy Zamel, Exta Free, RXM-01 i ROP-02 zostały użyte w niniejszym tekście tylko do identyfikacji produktów.